## Xplor Recreation Account

## **How to get started:**

From our website, <https://www.ufv.ca/campusrec/xplor-recreation-account/> and look for the Xplore Recreation link or use a provided QR Code.

You are invited to set up your own **[Xplore Recreation](https://ufv.perfectmind.com/SocialSite/MemberRegistration/MemberSignIn)** account.

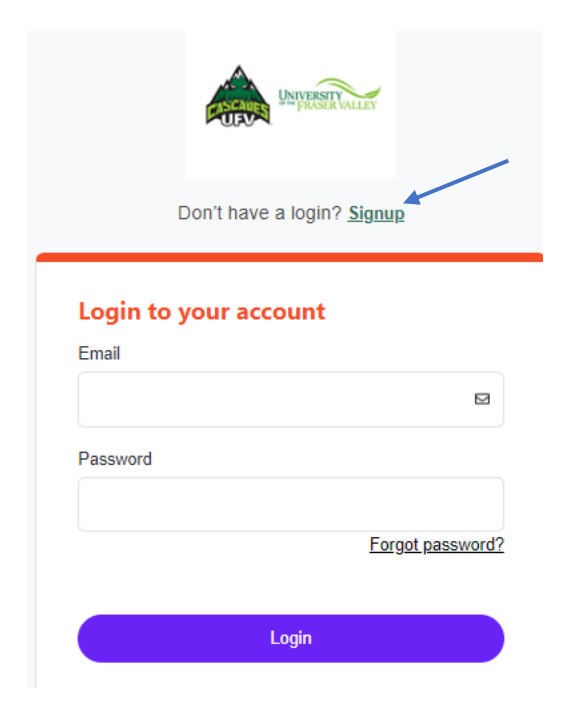

## Don't have a login?

NOTICE<br>Please Create Parent / Adult Account First and then any Child Accounts withing the Portal.<br>Thank you.

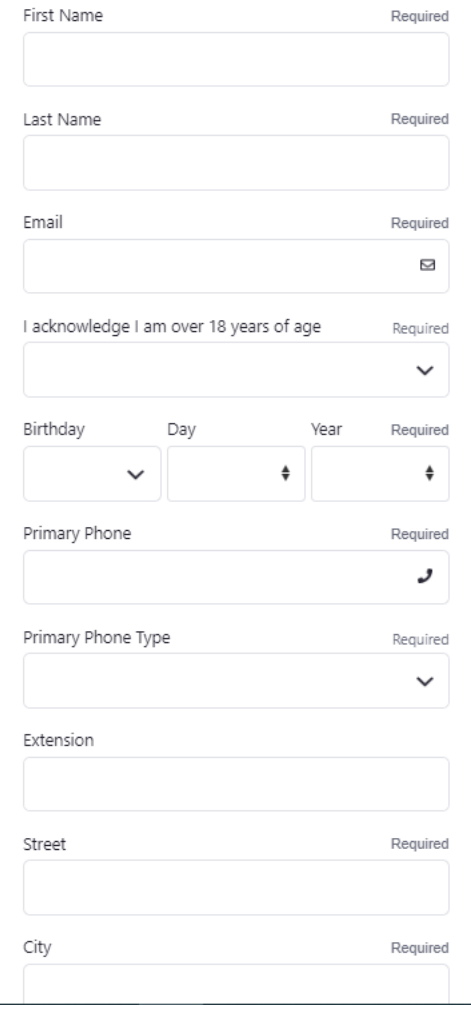

SUBMIT.

Complete all the required fields. The email you provide will be used as your Login and you will be sent a temporary password, so please ensure that you have access to this email address, and you change your password for future logins.

## **Once you have logged in successfully, your screen will look like this.**

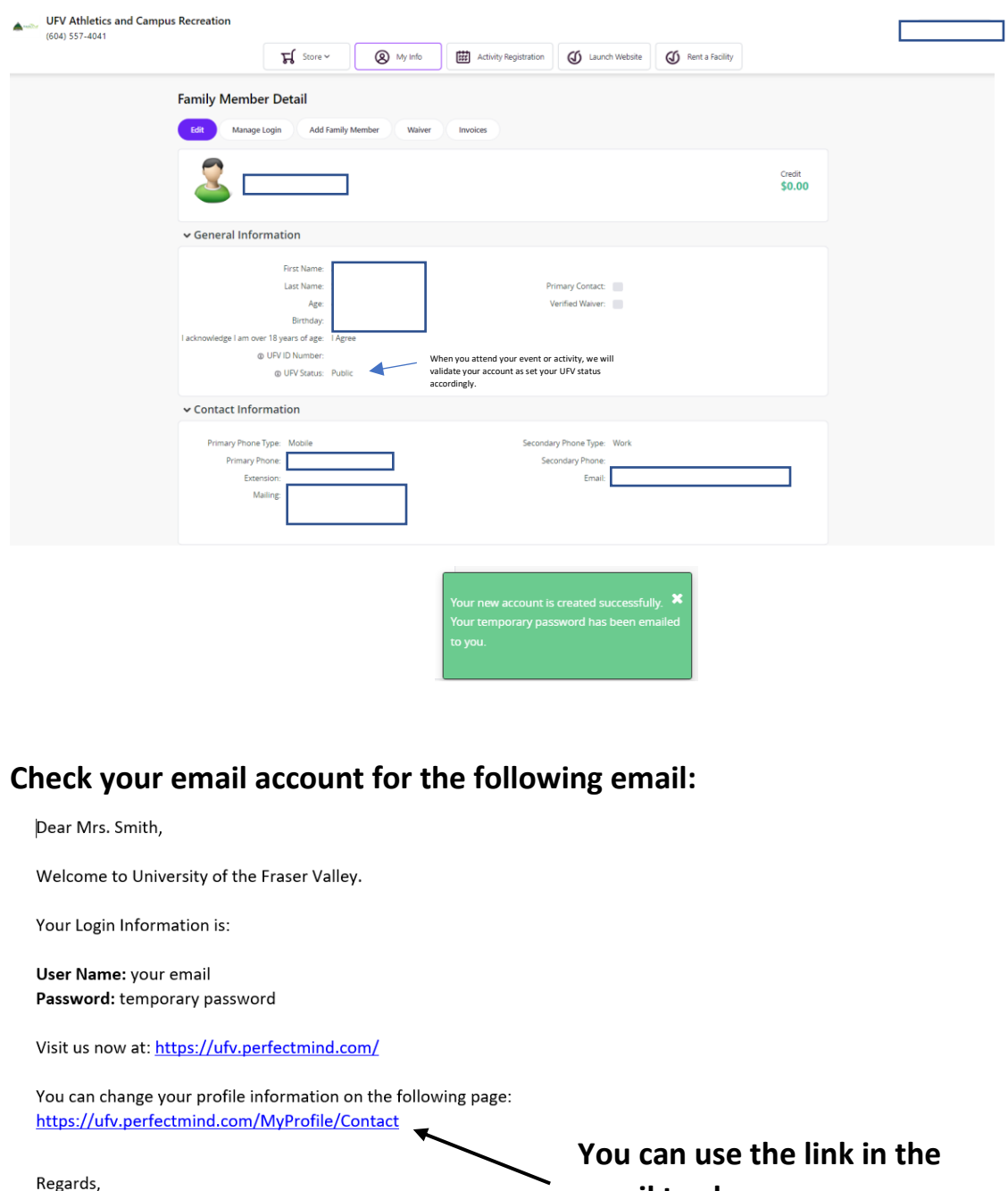

University of the Fraser Valley

**email to change your password.**